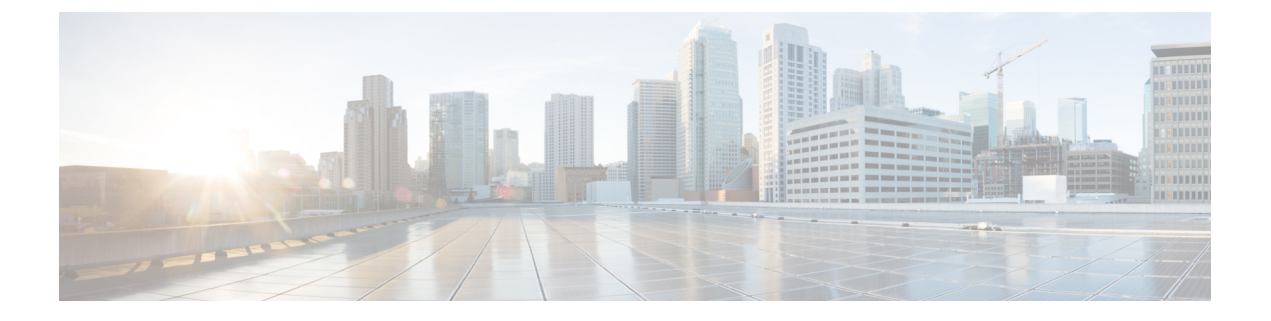

# **SMTP** サーバを使用した受信者の検証

この章は、次の項で構成されています。

- SMTP [コールアヘッド受信者検証の概要](#page-0-0) (1 ページ)
- SMTP [コールアヘッド受信者検証のワークフロー](#page-0-1) (1 ページ)
- 外部 SMTP [サーバを使用した受信者の検証方法](#page-2-0) (3 ページ)
- リスナーでの SMTP [サーバ経由の着信メール検証のイネーブル化](#page-5-0) (6 ページ)
- LDAP [ルーティング](#page-6-0) クエリの構成 (7 ページ)
- SMTP コールアヘッド [クエリのルーティング](#page-7-0) (8 ページ)
- 特定のユーザまたはグループの SMTP [コールアヘッド検証のバイパス](#page-7-1) (8 ページ)

### <span id="page-0-0"></span>**SMTP** コールアヘッド受信者検証の概要

SMTPコールアヘッド受信者検証機能では、受信者宛ての着信メールを受け入れる前に、外部 SMTP サーバにクエリを実行します。LDAP 承認または Recipient Access Table(RAT; 受信者ア クセステーブル)を使用できない場合、受信者を検証するためにこの機能を使用します。たと えば、それぞれ別のドメインを使用する多数のメール ボックスのメールをホストしていて、 LDAP インフラストラクチャが各受信者を検証するために LDAP サーバにクエリーすることを 許可していないとします。この場合、E メール セキュリティ アプライアンスが SMTP サーバ にクエリーを実行して、SMTP 通信を続ける前に受信者を検証できます。

SMTPコールアヘッド受信者検証を使用して、無効な受信者宛てのメッセージの処理を減らし ます。通常、無効な受信者宛てのメッセージは、ドロップする前にワークキューを通して処理 します。代わりに、電子メールパイプラインの着信および受信部分で追加処理を行わずに無効 なメッセージをドロップまたはバウンスできます。

## <span id="page-0-1"></span>**SMTP** コールアヘッド受信者検証のワークフロー

E メール セキュリティ アプライアンスで SMTP コールアヘッド受信者検証を設定すると、E メール セキュリティ アプライアンスは、SMTP サーバに「事前に電話して」受信者を検証す る間、送信側の MTA との SMTP 通信を中断します。アプライアンスは、SMTP サーバにクエ リーを実行するとき、SMTP サーバの応答を E メール セキュリティ アプライアンスに返し、

ユーザの設定に基づいて、メールを受け入れるか、コードとカスタム応答で接続をドロップす ることができます。

次の図に、SMTP コールアヘッド検証通信の基本的なワークフローを示します。

図 **<sup>1</sup> : SMTP** コールアヘッド サーバ通信のワークフロー

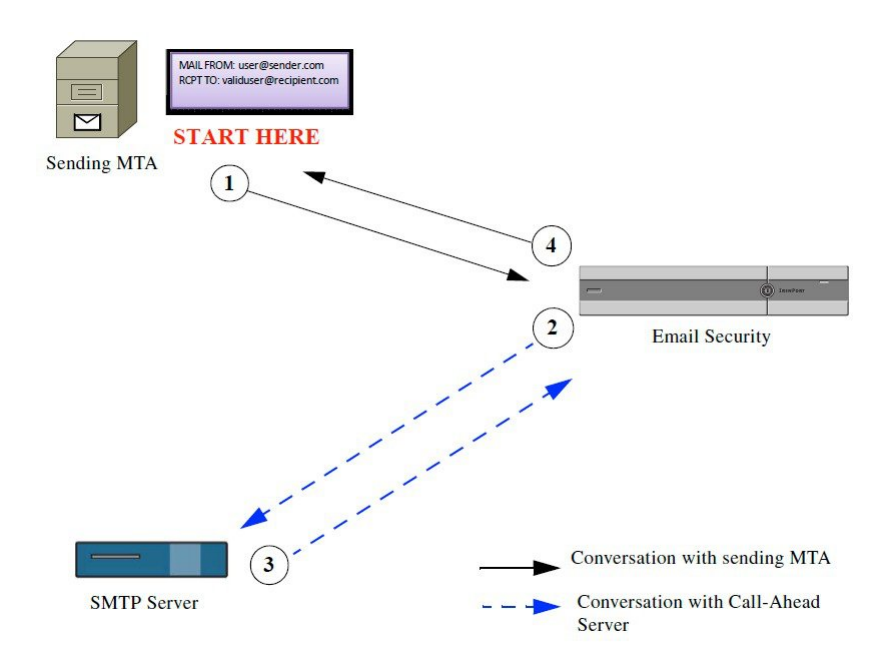

- **1.** 送信側の MTA が SMTP 通信を開始します。
- **2.** E メール セキュリティ アプライアンスは、SMTP サーバにクエリーを送信して受信者 *validuser@recipient.com* を検証する間、SMTP 通信を中断します。

- SMTP ルートまたは LDAP ルーティング クエリーが設定されている場合、SMTP サーバへのク エリーにはこれらのルートが使用されます。 (注)
	- **3.** SMTP サーバは、E メール セキュリティ アプライアンスにクエリーの応答を返します。
	- **4.** E メール セキュリティ アプライアンスは SMTP 通信を再開し、送信側の MTA に応答を送 信し、SMTP サーバの応答(および SMTP コールアヘッドプロファイルの設定)に基づい て接続を続行するかドロップします。

電子メールパイプラインでの処理の順序が決まっているため、特定の受信者宛てのメッセージ が RAT によって拒否された場合、SMTP コールアヘッド受信者検証は発生しません。たとえ ば、RAT で *example.com* 宛てのメールのみを受け入れるように指定した場合、SMTP コールア ヘッド受信者検証が発生する前に、*recipient@domain2.com* 宛てのメールは拒否されます。

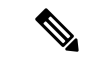

HAT でディレクトリ ハーベスト攻撃防止 (DHAP) を設定した場合、SMTP コールアヘッド サーバの拒否は、指定した1時間あたりの最大無効受信者数の中の拒否数に含まれるので注意 してください。SMTPサーバによって拒否が増える場合を考慮してこの数を調整する必要があ ります。DHAPの詳細については、「ゲートウェイでのメール受信の設定」を参照してくださ い。 (注)

### <span id="page-2-0"></span>外部 **SMTP** サーバを使用した受信者の検証方法

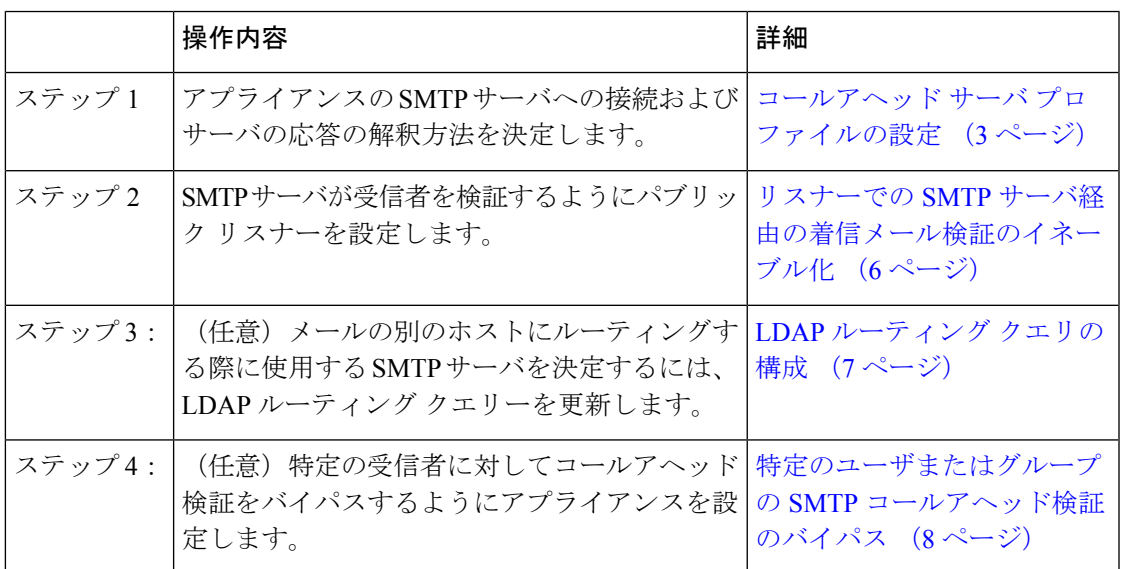

### <span id="page-2-1"></span>コールアヘッド サーバ プロファイルの設定

SMTP コールアヘッド サーバ プロファイルの設定では、E メール セキュリティ アプライアン スと SMTP サーバの接続方法と SMTP サーバから返される応答の解釈方法を設定します。

- ステップ1 [ネットワーク (Network)] > [SMTPコールアヘッド (SMTP Call-Ahead)] をクリックします。
- ステップ **2** [プロファイルを追加(Add Profile)] をクリックします。
- ステップ **3** プロファイルの設定値を入力します。詳細については、表「SMTP コールアヘッド サーバ プロファイルの 設定」を参照してください。
- ステップ **4** プロファイルの高度な設定を指定します。詳細については、表「SMTP コールアヘッド サーバ プロファイ ルの詳細設定」を参照してください。
- ステップ5 変更を送信し、保存します。

### **SMTP** コールアヘッド サーバ プロファイルの設定

SMTP コールアヘッド サーバ プロファイルの設定時に、E メール セキュリティ アプライアン スと SMTP サーバの接続方法を設定する必要があります。

表 **<sup>1</sup> : SMTP** コールアヘッド サーバ プロファイルの設定

| 設定                                                  | 説明                                                                                                    |
|-----------------------------------------------------|----------------------------------------------------------------------------------------------------|
| プロファイル名 (Profile<br>Name)                           | コールアヘッドサーバプロファイルの名前。                                                                                                    |
| コールアヘッドサーバタ<br>イプ (Call-Ahead Server<br>Type)       | コールアヘッドサーバへの接続方法を次から1つ選択します。<br>• [配信ホストを使用 (Use Delivery Host) ]。SMTP コールアヘッ<br>ドクエリーに配信電子メールアドレスのホストを使用するよ<br>うに指定する場合は、このオプションを選択します。たとえ<br>ば、メールの受信アドレスが recipient@example.com の場合、<br>SMTP クエリーは example.com に関連付けられた SMTP サー<br>バに対して実行されます。SMTPルートまたはLDAPルーティ<br>ングクエリーを設定した場合、クエリー先のSMTPサーバの<br>決定には、これらのルートが使用されます。LDAP ルーティ<br>ングクエリーの設定についての詳細は、LDAPルーティング<br>クエリの構成 (7ページ)を参照してください。<br>•「スタティックコールアヘッドサーバ (Static Call-Ahead<br>Server) ]。クエリー先のコールアヘッドサーバのスタティッ<br>クリストを作成する場合は、このオプションを使用します。<br>コールアヘッドサーバの名前や場所が頻繁に変わらないと思<br>われる場合は、このオプションを使用できます。このオプショ<br>ンを使用すると、Eメールセキュリティアプライアンスは、<br>リストの最初のスタティックコールアヘッドサーバからラウ<br>ンドロビン方式でホストにクエリーを送信します。<br>スタティック コールアヘッド サーバ タイプを選択する<br>(注)<br>と、クエリーにSMTPルートは適用されないので注意し<br>てください。その代わりMXルックアップが実行され、<br>その後、ホストでスタティックサーバのコールアヘッド<br>IPアドレスを取得するためのルックアップが実行されま<br>す。 |
| スタティックコールア<br>ヘッドサーバ (Static<br>Call-Ahead Servers) | スタティック コールアヘッド サーバ タイプを使用する場合は、<br>このフィールドにホストとポートの組み合わせのリストを入力し<br>ます。次の構文を使用して、サーバとポートのリストを作成しま<br>す。<br>ironport.com:25<br>複数のエントリがある場合は、カンマで区切ります。                                                                                                    |

次の表に、SMTP コールアヘッド サーバ プロファイルの高度な設定を示します。

表 **2 : SMTP** コールアヘッド サーバ プロファイルの高度な設定

| 設定                                                   | 説明                                                                                                    |
|------------------------------------------------------|----------------------------------------------------------------------------------------------------|
| インターフェイス<br>(Interface)                              | SMTP サーバと SMTP 通信を開始するときに使用されるインター<br>フェイス。<br>[管理インターフェイス (Management interface) 1または[自動<br>(Auto) 1のどちらを使用するかを選択します。「自動 (Auto) 1<br>を選択すると、Eメールセキュリティアプライアンスは、使用<br>するインターフェイスを自動的に検出しようとします。Cisco<br>IronPort インターフェイスは、次の方法で SMTP サーバとの接続<br>を試みます。<br>• コールアヘッドサーバが設定済みインターフェイスの1つと<br>同じサブネット上にある場合、接続は一致するインターフェ<br>イスによって開始されます。<br>•設定済みの任意のSMTPルートが、クエリーのルートに使用<br>されます。<br>• それ以外の場合、デフォルトゲートウェイと同じサブネット<br>上にあるインターフェイスが使用されます。 |
| MAIL FROMアドレス<br>(MAIL FROM Address)                 | SMTP サーバとの SMTP 通信に使用される MAIL FROM: アドレ<br>ス。                                                                                                    |
| 検証要求タイムアウト<br>(Validation Request)<br>Timeout)       | SMTP サーバからの結果を待機する秒数。このタイムアウト値<br>は、複数のコールアヘッドサーバにアクセスする可能性のある1<br>つの受信者検証要求に対する値です。コールアヘッドサーバの応<br>答 (6ページ) を参照してください。                                                                                                    |
| 検証エラーのアクション<br>(Validation Failure Action)           | 受信者検証要求が失敗した場合(タイムアウト、サーバの障害、<br>ネットワークの問題、または不明な応答により)に実行するアク<br>ション。E メール セキュリティ アプライアンスでのさまざまな<br>応答の処理方法を設定できます。 コールアヘッド サーバの応答<br>(6ページ)を参照してください。                                                                                                    |
| $\mathcal V$ (Temporary Failure<br>Action)           | 一時的なエラーのアクショ  受信者検証要求が一時的に失敗した場合(リモートSMTPサーバ<br>から4xx応答が返された)に実行するアクション。メールボック<br>スが一杯の場合、メールボックスを利用できない場合、または<br>サービスを利用できない場合に発生することがあります。<br>コールアヘッド サーバの応答 (6ページ) を参照してくださ<br>$V_{0}$                                                                                                    |
| セッションあたりの最大受<br>信者数 (Max. Recipients per<br>Session) | 1つの SMTP セッションで検証する最大受信者数。<br>1~25,000 セッションの間で指定します。                                                                                                    |

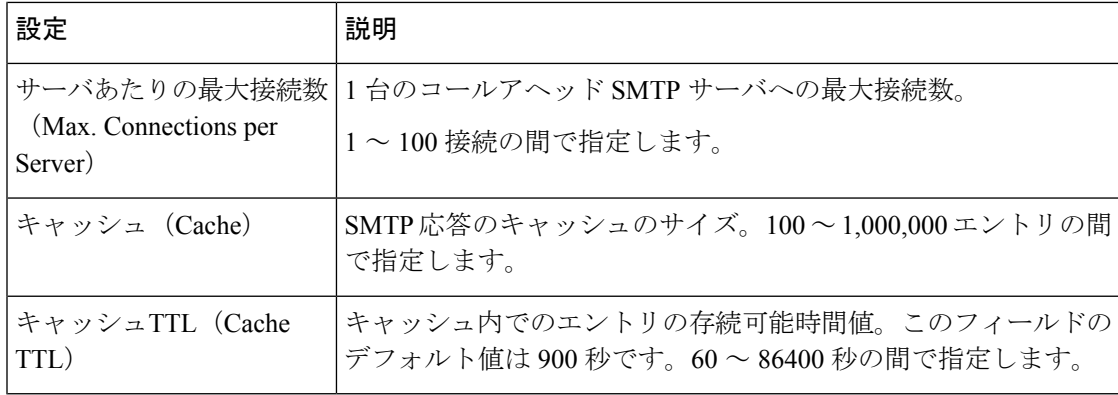

#### <span id="page-5-1"></span>コールアヘッド サーバの応答

SMTP サーバからは、次の応答が返されます。

- **2xx**:コールアヘッド サーバから 2 で始まる SMTP コードを受け取った場合、受信者は受 け入れられます。たとえば、応答が250の場合、メーリングアクションを続行できます。
- **4xx**:4で始まるSMTPコードは、SMTP要求の処理中に一時的な障害が発生したことを示 します。後で再試行すると正常に処理されることがあります。たとえば、応答451は、要 求されたアクションが中止されたか、処理中にローカル エラーが発生したことを示しま す。
- **5xx**:5で始まるSMTPコードは、SMTP要求の処理中に永続的な障害が発生したことを示 します。たとえば、応答 550 は、要求されたアクションが実行されなかったか、メール ボックスを使用できなかったことを示します。
- タイムアウト。コールアヘッドサーバから応答が戻されない場合、タイムアウトが発生す る前に再試行する時間を設定できます。
- 接続エラー。コールアヘッドサーバへの接続に失敗した場合、受信者アドレスへの接続を 受け入れるか拒否するかを設定できます。
- カスタム応答。検証エラーおよび一時エラーのためにカスタムSMTP応答(コードとテキ スト)との接続を拒否するよう設定できます。

# <span id="page-5-0"></span>リスナーでの**SMTP**サーバ経由の着信メール検証のイネー ブル化

SMTP コールアヘッド サーバ プロファイルを作成したら、そのプロファイルをリスナーでイ ネーブルにして、リスナーがSMTPサーバ経由の着信メールを検証できるようにする必要があ ります。プライベートリスナーでは受信者の検証は必要ないので、SMTPコールアヘッド機能 はパブリック リスナーでのみ使用できます。

ステップ **1** [ネットワーク(Network)] > [リスナー(Listeners)] に移動します。

ステップ **2** SMTP コールアヘッド機能をイネーブルにするリスナーの名前をクリックします。

ステップ **3** [SMTPコールアヘッドプロファイル(SMTP Call Ahead Profile)] フィールドで、イネーブルにする SMTP コールアヘッド プロファイルを選択します。

ステップ **4** 変更を送信し、保存します。

## <span id="page-6-0"></span>**LDAP** ルーティング クエリの構成

LDAP ルーティング クエリーを使用して、メールを異なるメール ホストにルーティングする 場合、AsyncOSは、代替メールホスト属性を使用して、クエリー先のSMTPサーバを決定しま す。ただし、この処理が不適切な場合があります。たとえば、次のスキーマでは、メールホス ト属性 (mailHost) には、コールアヘッド SMTP サーバの属性 (callAhead) で指定されている サーバとは異なる SMTP アドレスがあります。

dn: mail=cisco.com, ou=domains mail: cisco.com mailHost: smtp.mydomain.com policy: ASAV callAhead: smtp2.mydomain.com,smtp3.mydomain.com:9025

この場合、[SMTPコールアヘッド(SMTP Call-Ahead)] フィールドを使用して、SMTP コール アヘッド クエリーを callAhead 属性で指定されているサーバに転送するルーティング クエリー を作成できます。たとえば、次の属性でルーティング クエリーを作成できます。

```
図 2 : SMTP コールアヘッド用に設定された LDAP ルーティング クエリー
```
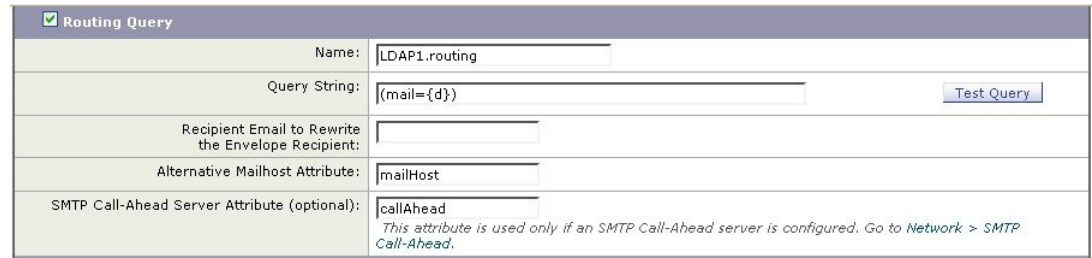

このクエリーでは、{d} は受信者アドレスのドメイン部分を表し、SMTP コールアヘッド サー バ属性は、クエリーに使用するコールアヘッド サーバとポートの値として、ポート 9025 の smtp2.mydomain.com、smtp3.mydomain.com を返します。

(注)

この例は、LDAP ルーティング クエリーを使用して SMTP コールアヘッド クエリーを正しい SMTP サーバに転送できるクエリーの設定例の 1 つです。この例で説明したクエリー文字列や 特定の LDAP 属性を使用する必要はありません。

### <span id="page-7-0"></span>**SMTP** コールアヘッド クエリのルーティング

SMTPコールアヘッドクエリーのルーティング時、AsyncOSは次の順序で情報をチェックしま す。

- **1.** ドメイン名をチェックします。
- **2.** LDAP ルーティング クエリーをチェックします。
- **3.** SMTP ルートをチェックします。
- **4.** DNS ルックアップを実行します(MX ルックアップ、A ルックアップの順に実行)。

ドメインに LDAP ルーティング クエリーまたは SMTP ルートが設定されていない場合、前の 状態の結果は次のステージに渡されます。SMTPルートが存在しない場合は、DNSルックアッ プが実行されます。

SMTP コールアヘッド クエリーの代わりに LDAP ルーティング クエリーを使用するときに、 SMTPルートも設定されている場合、ルーティング動作は、ルーティングクエリーから返され る値によって異なります。

- LDAP ルーティング クエリーからポートなしで 1 つのホスト名が返された場合、SMTP コールアヘッドクエリーはSMTPルートを適用します。SMTPルートがホスト名として宛 先ホストだけ指定した場合、SMTP サーバの IP アドレスを取得するように、DNS ルック アップが実行されます。
- LDAPルーティングクエリーからポートと共に1つのホスト名が返された場合、そのSMTP ルートが使用されますが、SMTP ルートでポートが指定されていても、LDAP クエリーに よって返されたポートが使用されます。SMTPルートがホスト名として宛先ホストだけ指 定した場合、SMTP サーバの IP アドレスを取得するように、DNS ルックアップが実行さ れます。
- LDAPルーティングクエリーからポートと共に、またはポートなしで複数のホストが返さ れた場合、SMTP ルートが適用されますが、SMTP ルートでポートが指定されていても、 LDAP ルーティング クエリーによって返されたポートが使用されます。SMTP ルートがホ スト名として宛先ホストだけ指定した場合、SMTP サーバの IP アドレスを取得するよう に、DNS ルックアップが実行されます。

# <span id="page-7-1"></span>特定のユーザまたはグループの **SMTP** コールアヘッド検 証のバイパス

リスナーで SMTP コールアヘッド検証をイネーブルにしたまま、特定のユーザまたはユーザ グループに対して SMTP コールアヘッド検証を省略する必要がある場合があります。

SMTPコールアヘッドクエリー中にメールを遅延させてはならない受信者に対するSMTPコー ルアヘッド検証を省略する場合です。たとえば、有効であることが明確であり、迅速な対応を 必要とするカスタマー サービスのエイリアスに RAT エントリを追加できます。

SMTP コールアヘッド検証のバイパスを GUI から設定するには、RAT エントリを追加または 編集するときに[SMTPコールアヘッドをバイパス(BypassSMTPCall-Ahead)]を選択します。